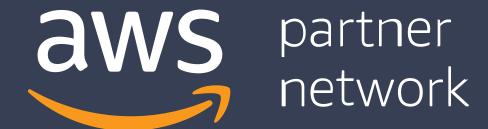

# **APN Support Article**

How to use APN Badge Manager

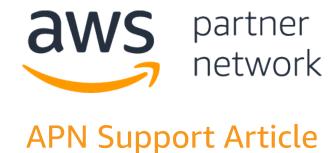

## How to use APN Badge Manager

This FAQ and how-to guide provides step-by-step instructions on how to access, manage, and create custom badges with APN Badge Manager.

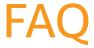

#### What is APN Badge Manager?

APN Badge Manager is a tool that allows Select-tier and above APN partners to access, manage, and create custom APN Badges based on APN Programs they are audited or approved for.

#### How can I access APN Badge Manager?

APN Badge Manager is available to the Alliance Lead contact in APN Partner Central.

#### How many different program elements can be listed in a single APN Badge?

In addition to your APN Program tier (Premier, Advanced, or Select) and partner type (Consulting or Technology), up to five program elements can be included in a single APN Badge. Examples of program elements include participation in programs like the AWS Public Sector Partner Program, or AWS Managed Service Provider (MSP) Program, as well as specific AWS Competency Program designations like the Big Data or IoT Competencies.

#### In what format will APN Badges be made available?

APN Badges are available for download in the EPS format. The EPS format is a versatile, scalable, and high-resolution vector format that can be converted into other formats using a number of different tools.

#### Where can I learn more about appropriate use of an APN Badge?

Additional information on the appropriate use of an AWS Logo, or APN Badge, can be found in the <u>AWS Partner Network Marketing Too</u>lkit available online.

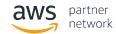

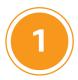

### Login to APN Partner Central

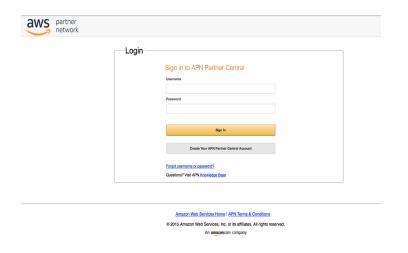

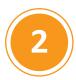

**Navigate** to the Badge Manager link on the left side of your browser screen.

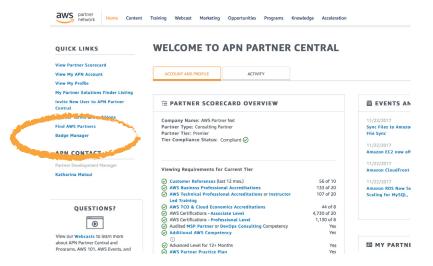

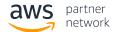

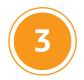

The Badge Library tab contains your default badges, as well as the custom badges you previously created.

Upon approval of a new APN Program element, a default badge is automatically created & stored here.

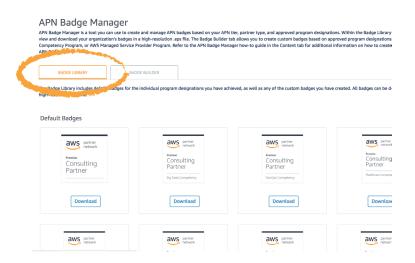

In the event your organization changes from tier to tier, APN Badge Manager will automatically update all default and custom badges with your new APN Program tier.

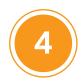

The Badge Builder tab allows you to create, download, and save custom APN Badges based on the APN Program elements your organization has been approved for.

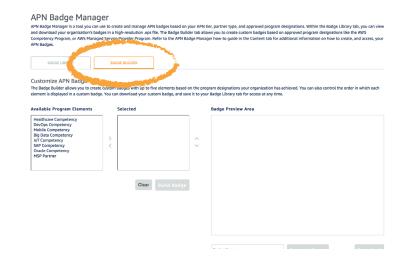

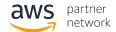

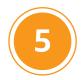

To create a custom APN Badge, select up to five available program elements you would like to include. You can then place each element in the order in which you would like them to appear.

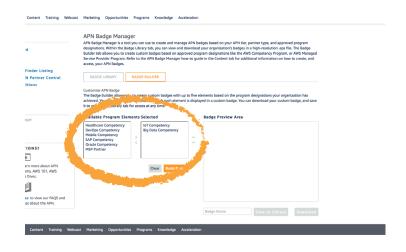

For additional guidelines on how to best utilize your APN Badge, refer to the <u>AWS Partner Network Marketing Toolkit</u>.

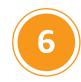

You can now preview your new APN Badge before naming, downloading, and/or saving it to your Badge Library. All APN Badges are made available for download in the EPS file format.

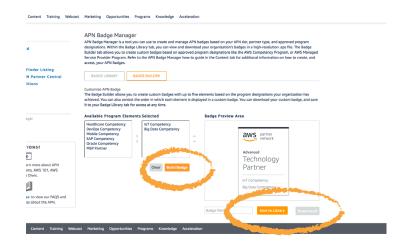

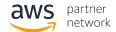